# 节目系统说明

## **节目系统操作说明**

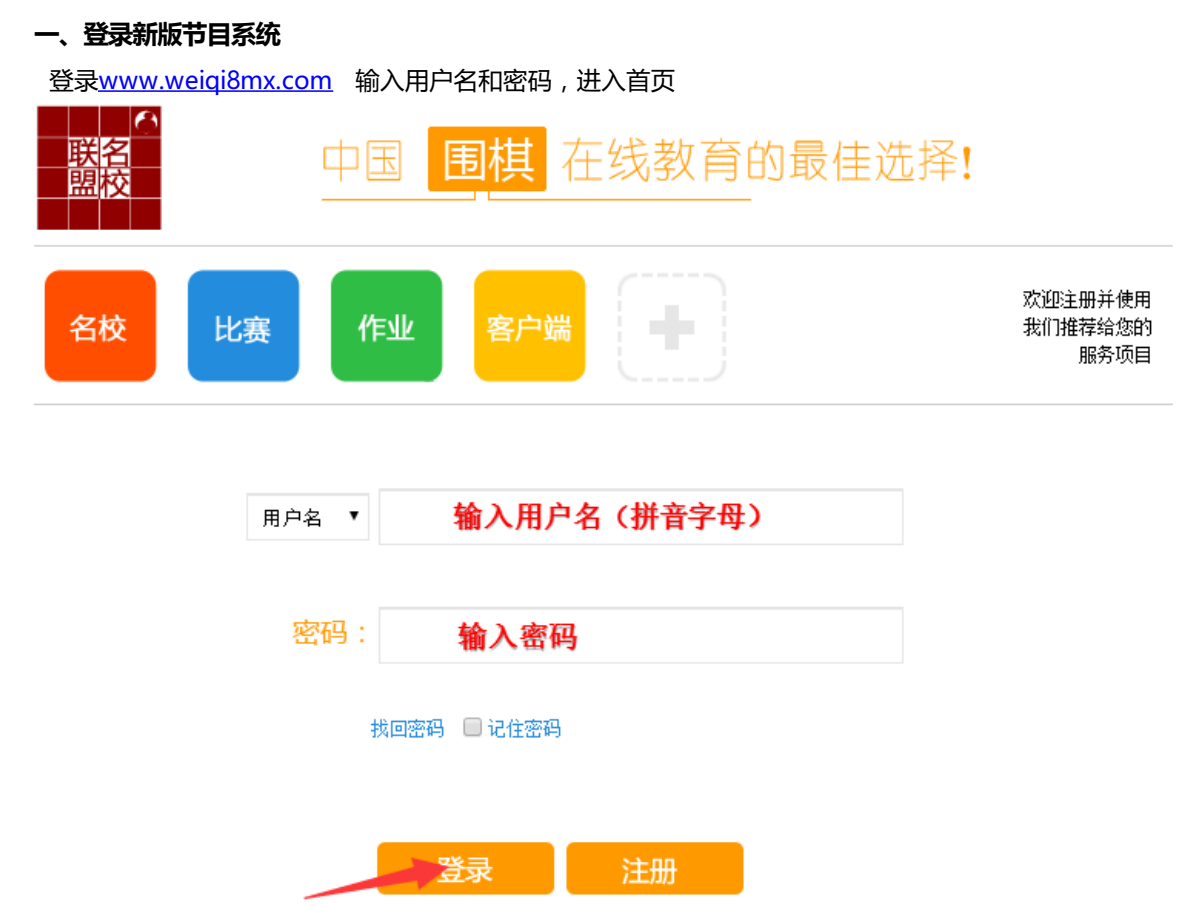

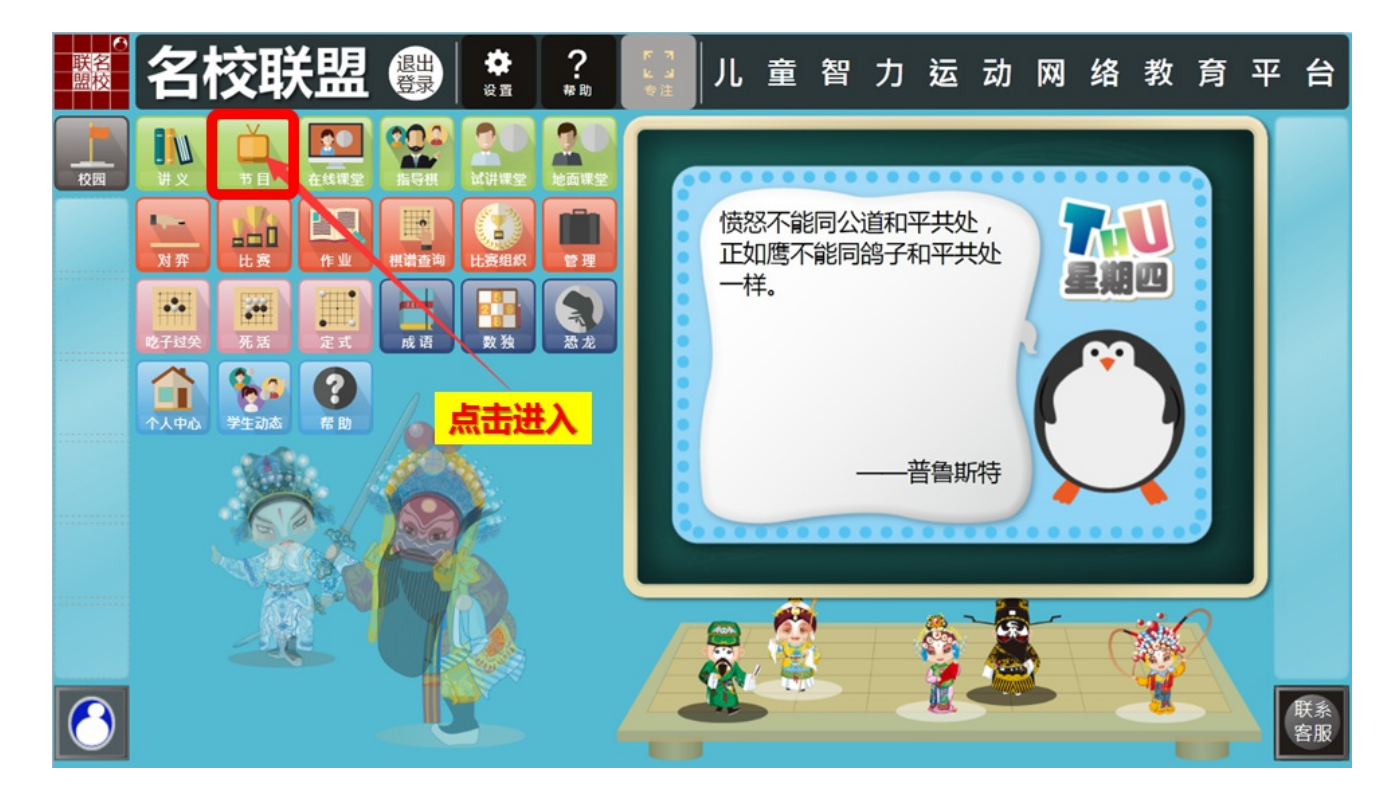

## **二、 节目页面布局**

节目页面分为2个区域,它们是:已录制的节目列表、节目控制区 各区域分布见下图

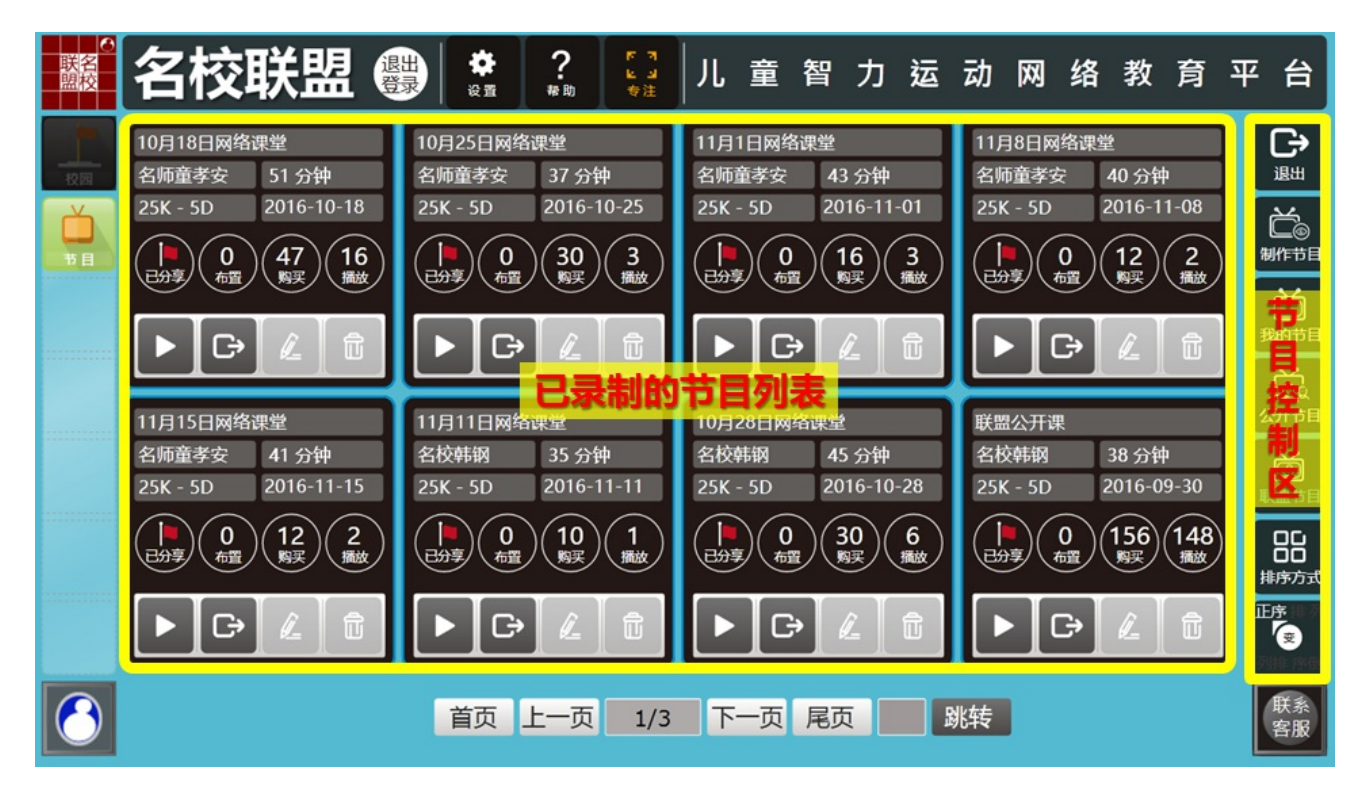

## **三、开始制作节目**

点击"制作节目"按钮,开始创建新的节目。 节目可以依据讲义制作,也可以仅使用棋盘进行制作。点击"制作节目"按钮即可选择"有讲义"或"无讲义"

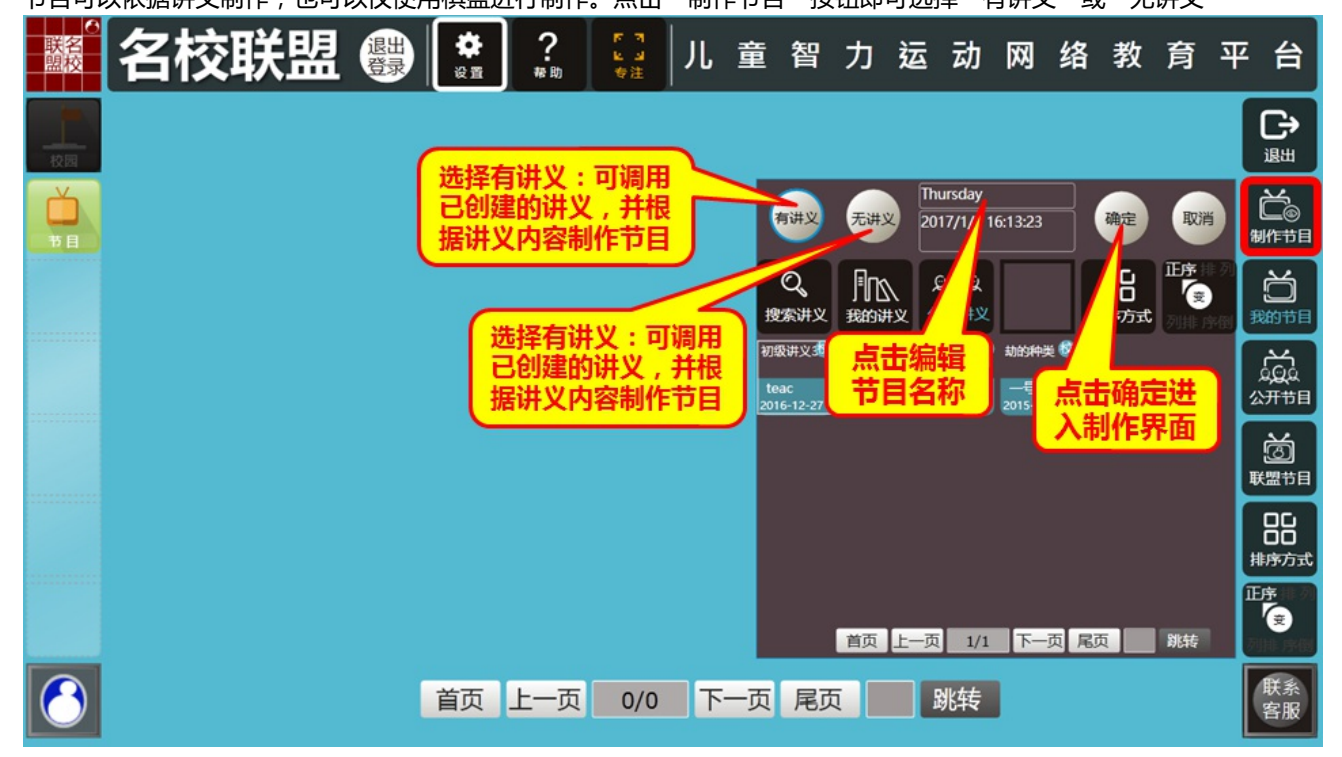

#### **四、无讲义节目页面布局**

无讲义节目制作的页面布局,见下图:

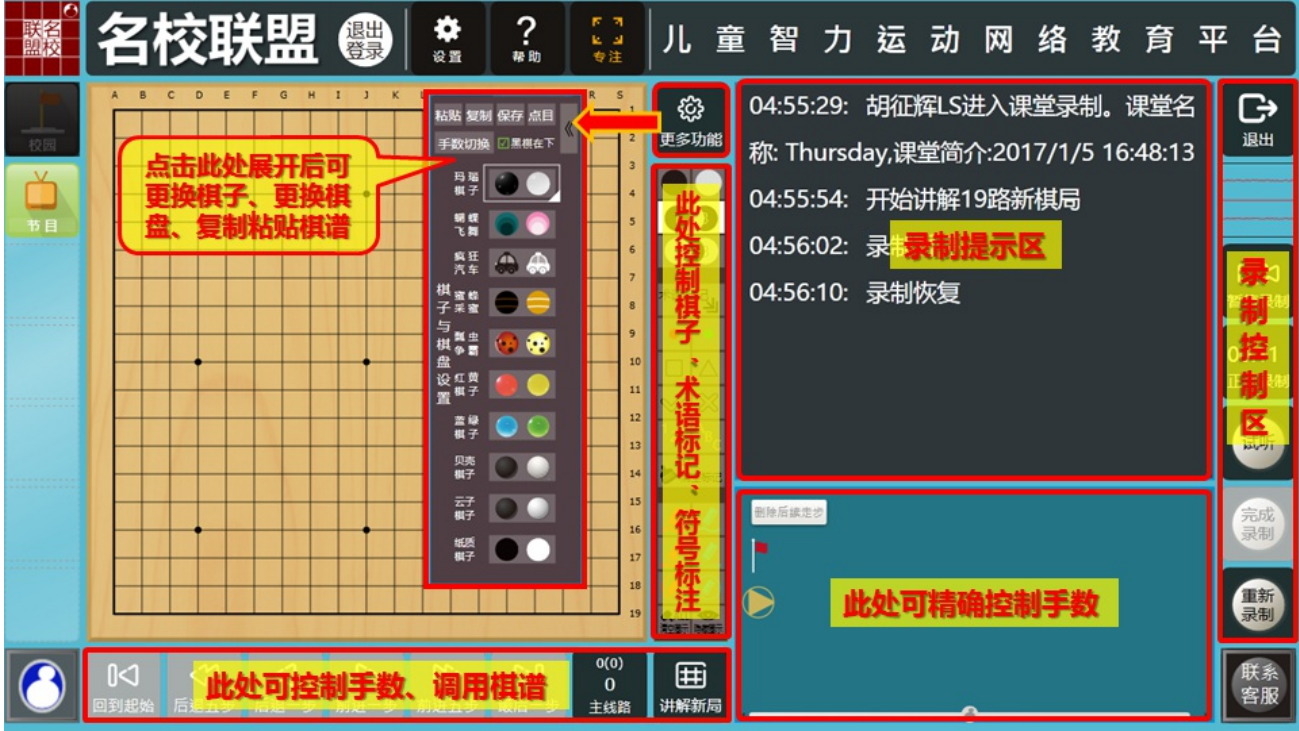

## **五、有讲义节目页面布局**

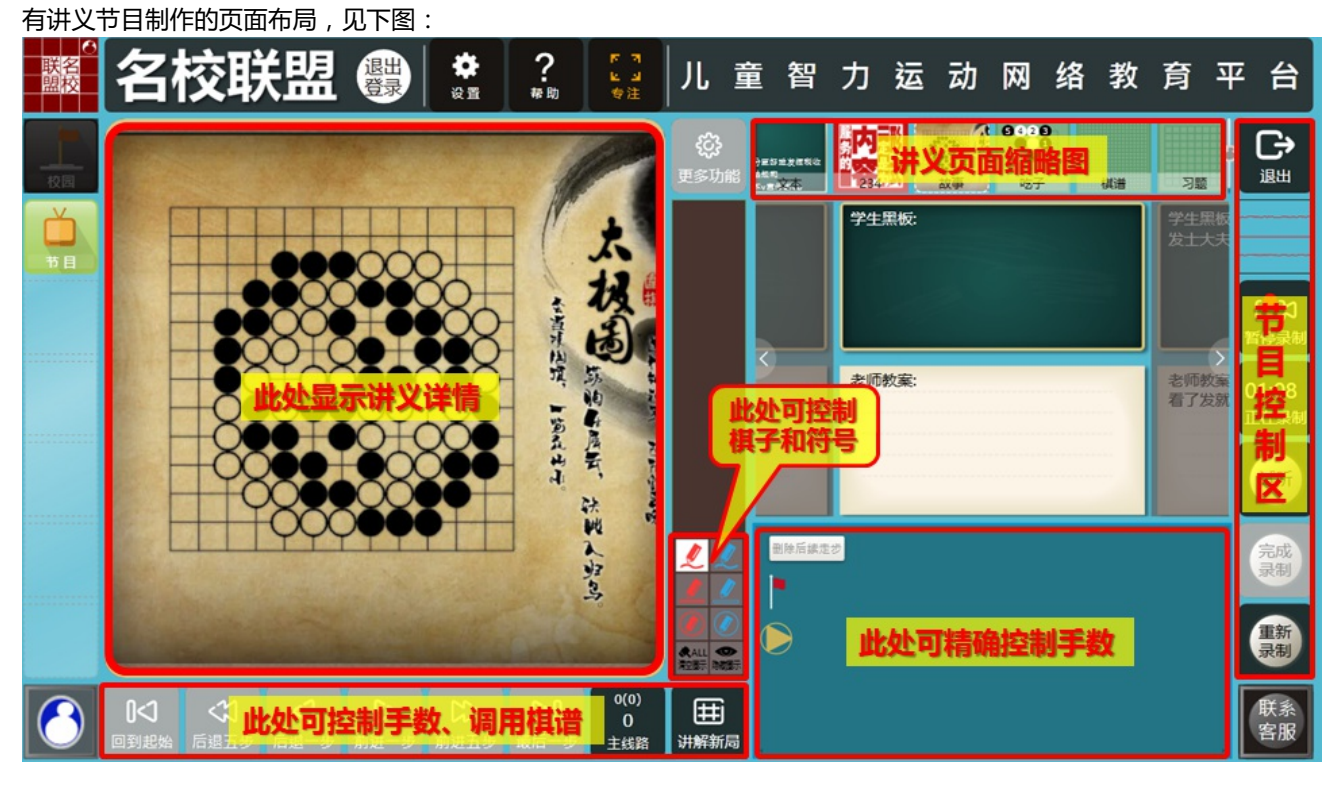

## **六、录制节目**

点击"开始录制",开始制作节目。录制过程中,根据按钮的状态,可以选择"暂停录制"或"继续录制"。

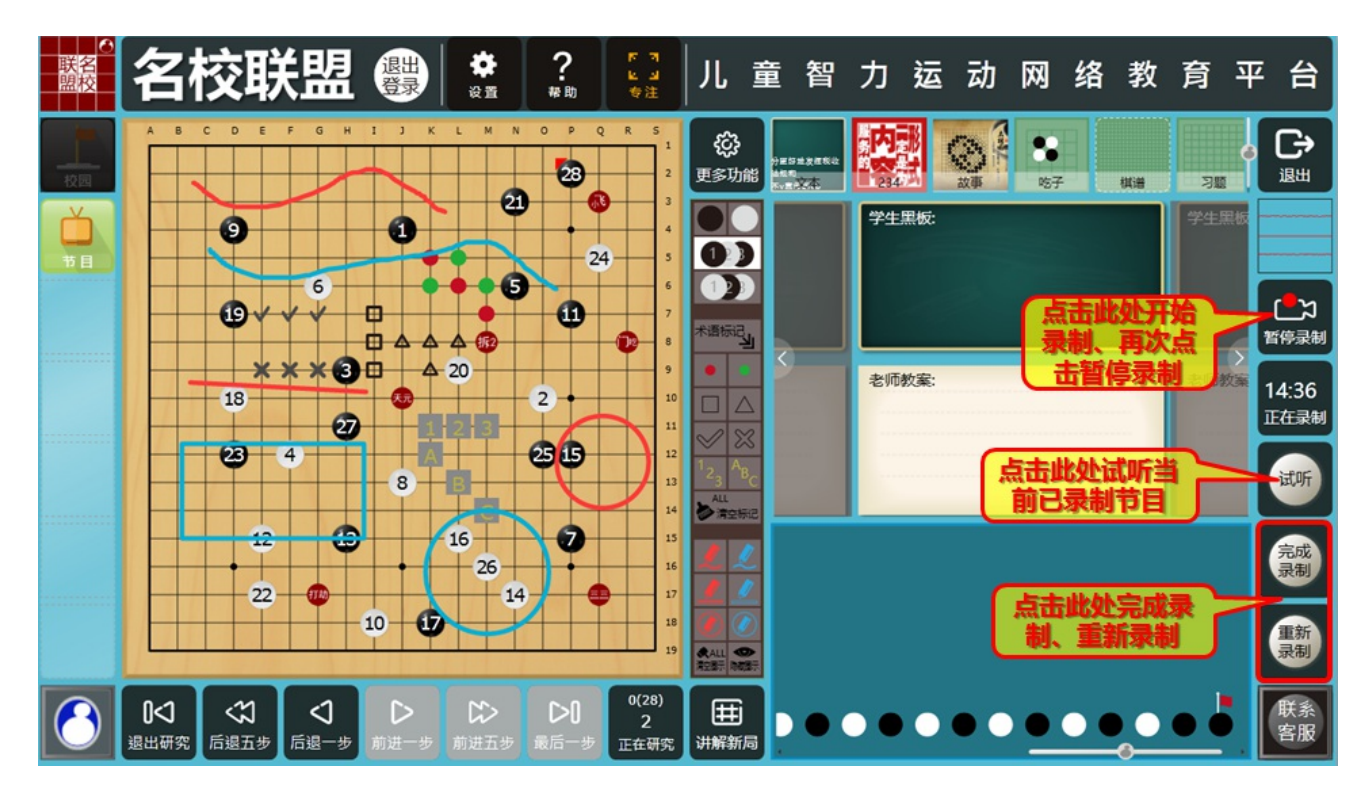

#### **七、**播放、布置、编辑和删除节目

在节目首页中,可以对每个节目进行播放、布置、编辑和删除

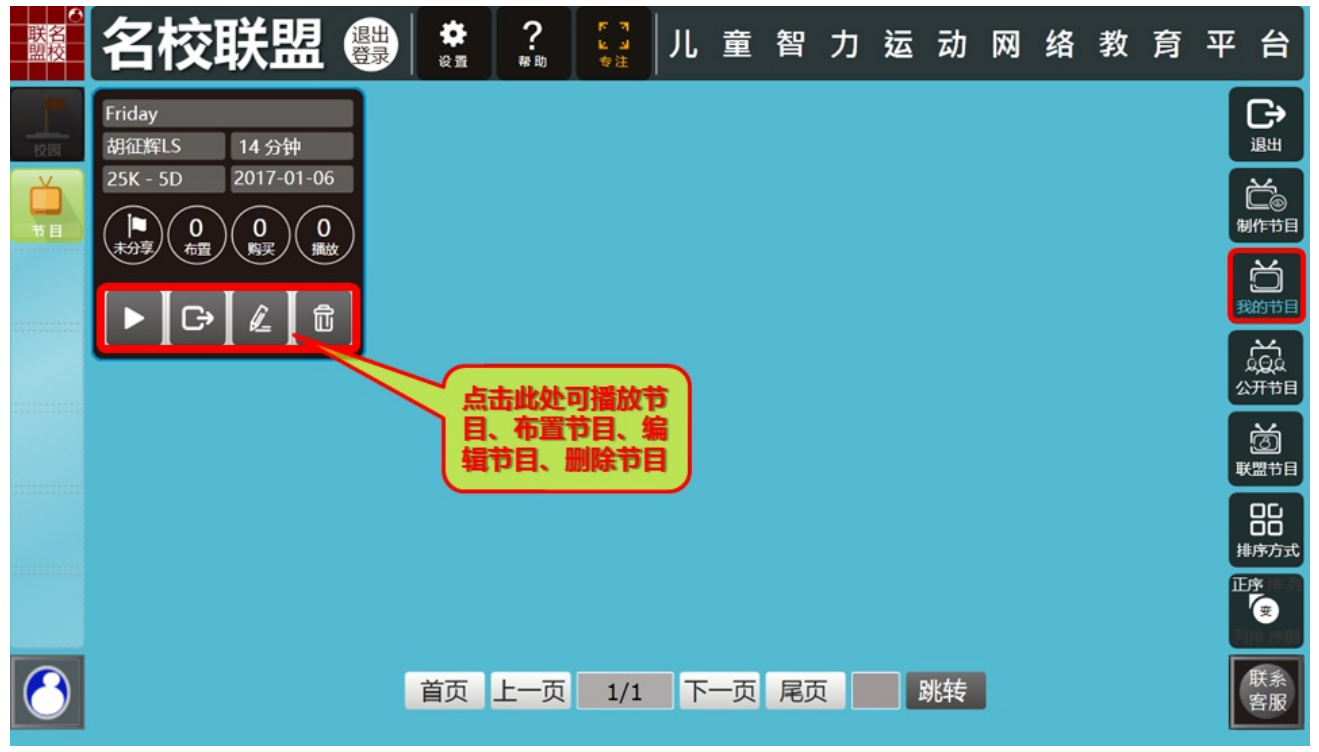

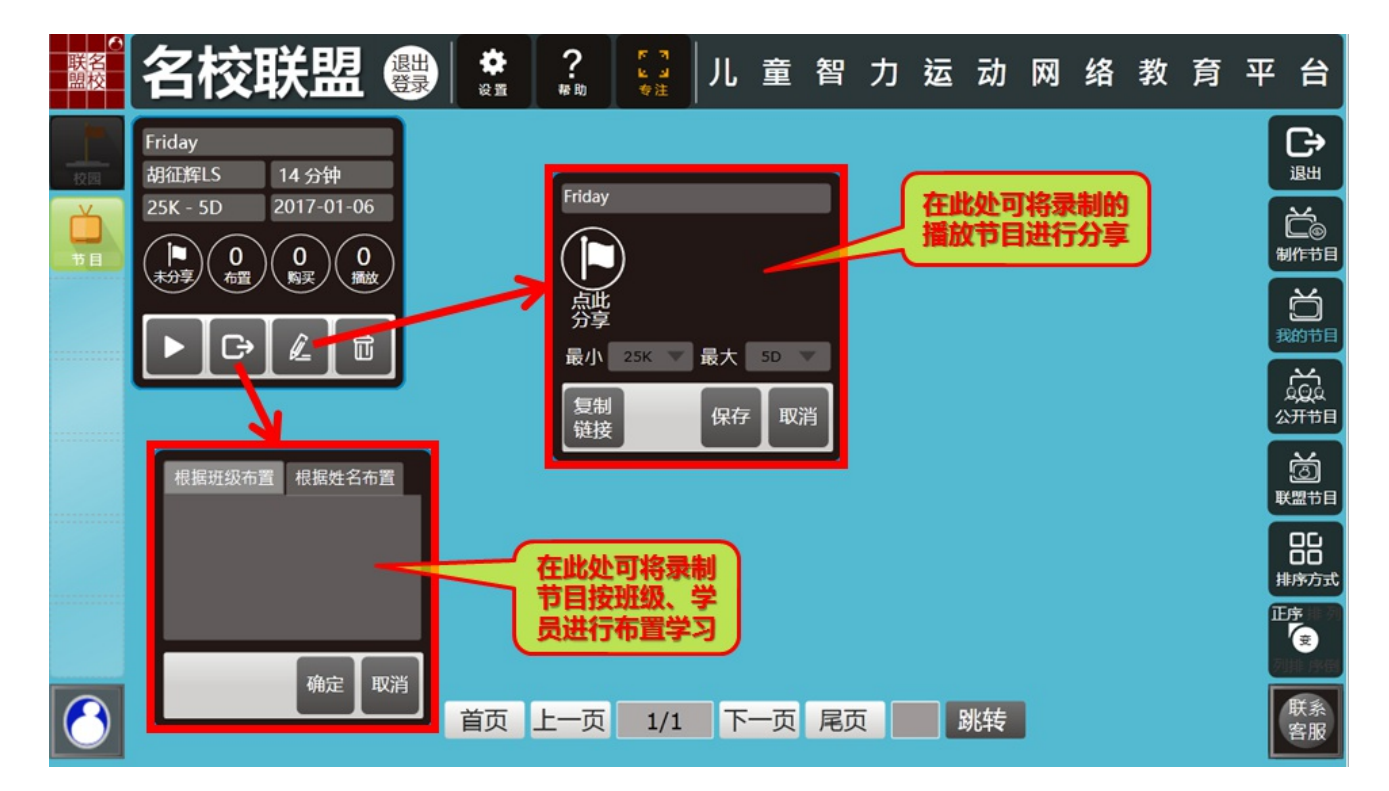

感 谢 您 的 参 阅

北京棋迹在线网络技术有限责任公<mark>司</mark>